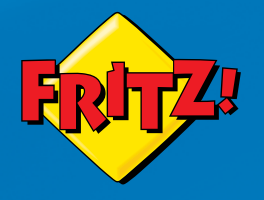

#### Kundenservice

- Service **avm.de/service**
- Handbuch **avm.de/handbuecher**
- Support **avm.de/support**
- Download **avm.de/download**

#### **Entsorgung**

FRITZ!Powerline 540E WLAN Set und Kabel Ā dürfen gemäß europäischen Vorgaben und deutschem Elektro- und Elektronikgesetz (ElektroG) nicht über den Hausmüll entsorgt werden. Bitte bringen Sie sie nach der Verwendung zu den Sammelstellen der Kommune.

#### CE-Konformitätserklärung

Hiermit erklärt AVM, dass sich FRITZ!Powerline 540EWLAN Set in Übereinstimmung mit den grundlegenden

Eigenschaften

ohne neue Kabelverlegung

andere Netzwerkgeräte • FRITZ!Powerline 540E: 2 x Fast-Ethernet (100 MBit/s) für Anschluss von TV, Blu-ray, Hi-Fi • FRITZ!Powerline 510E: Fast-Ethernet für Anschluss von FRITZ!Box (Router) oder anderem

mit WPS per Tastendruck

Tastendruck erweitern

Netzwerkgerät

• erweitert das Heimnetz über die Stromleitung -

• Powerline-Übertragung bis zu 500 MBit/s: Fotos, Musik, HD- und 3-D-Video, VoIP, Surfen, Gaming • WLAN bis zu 300 MBit/s (2,4 GHz) verbindet Computer, Tablet, Smartphone, Drucker, und

• WLAN-Sicherheit mit WPA2, einfache Einrichtung

• Einrichten und Update über Browseroberfläche http://fritz.powerline oder über Windows-Programm von avm.de/download

• Powerline-Verbindung ab Werk sicher verschlüsselt mit AES-128-Bit; Powerline-Netz per

Anforde-rungen und den anderen relevanten Vorschriften der Richtlinien 2014/53/EU bzw. 2014/30/EU und 2014/35/EU, 2009/125/EG sowie 2011/65/EU befi ndet.

Die CE-Konformitätserklärung fi nden Sie in englischer Sprache unter **http://en.avm.de/ce**

#### **© AVM GmbH** · Alt-Moabit 95 · 10559 Berlin · Telefon 030 39976-0 · info@avm.de avm.de

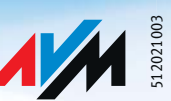

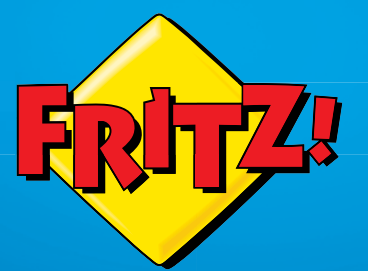

# FRITZ!Powerline 540E WLAN Set

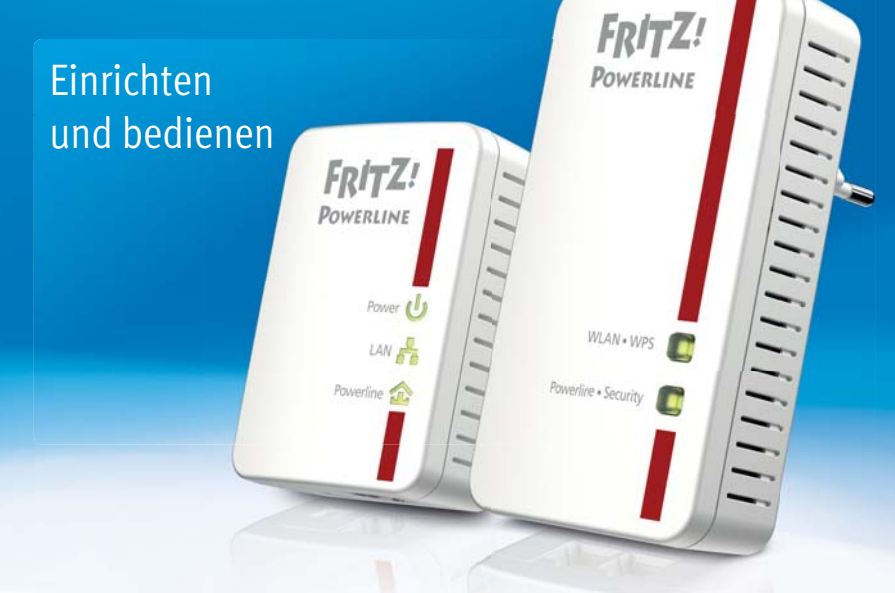

#### **Lieferumfang und Gerätemerkmale**

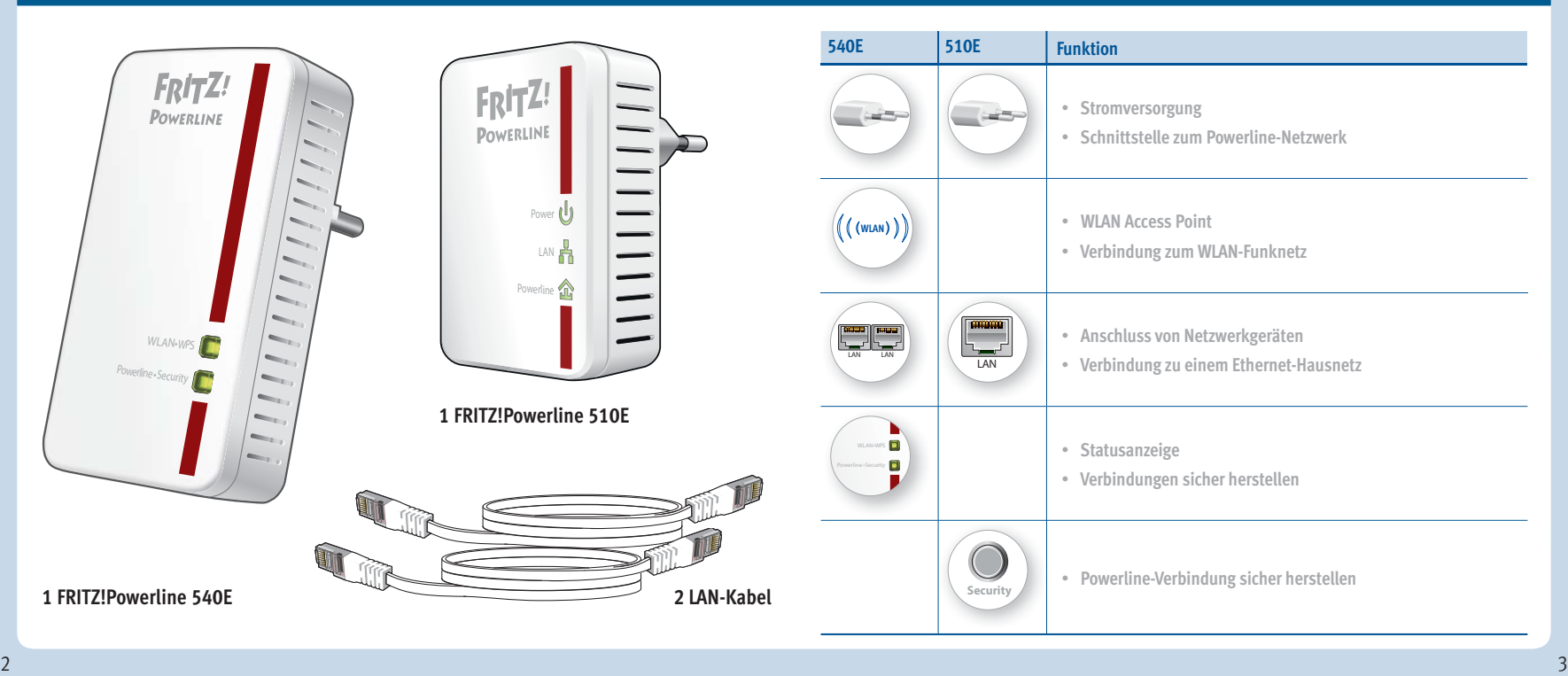

#### **Das ist FRITZ!Powerline 540E WLAN Set**

Dieser Schnelleinstieg zeigt Ihnen die Einsatz- und Bedienmöglichkeiten des FRITZ!Powerline 540E WLAN Set. FRITZ!Powerline 540E WLAN Set besteht aus den Powerline-Adaptern FRITZ!Powerline 510E und FRITZ!Powerline 540E.

Mit FRITZ!Powerline 540E WLAN Set haben Sie ein komplettes Powerline-Netzwerk, das ab Werk sicher und sofort einsatzbereit ist. FRITZ!Powerline 510E ist die Verbindung von Ihrem Internetrouter zum Powerline-Netzwerk. FRITZ!Powerline 540E ist der zweite Powerline-Adapter in Ihrem Netzwerk, den Sie an beliebiger Stelle im Haushalt einsetzen können. Dort ist FRITZ!Powerline 540E der schnelle und sichere Zugangspunkt für Ihre WLAN- und Netzwerkgeräte zu Ihrem Heimnetz und dem Internet.

FRITZ!Powerline 540E hat eine Benutzeroberfläche für Geräteeinstellungen, die Sie auf allen angeschlossenen Geräten in einem Internetbrowser öffnen können.

FRITZ!Powerline 540E WLAN Set ist vielseitig und einfach einsetzbar und kann die Reichweite Ihres Heimnetzes über Powerline und über WLAN-Verbindungen erweitern.

Umfassende Informationen und technische Details finden Sie in den PDF-Handbüchern der FRITZ!-Produkte FRITZ!Powerline 510E und FRITZ!Powerline 540E auf unserer Internetseite **avm.de/service/handbuecher/fritzpowerline**.

Wir wünschen Ihnen viel Spaß mit Ihrem FRTIZ!Powerline 540E WLAN Set.

#### **Sicherheit**

- Betreiben Sie FRITZ!Powerline 540E WLAN Set an trockenen und staubfreien Orten ohne direkte Sonneneinstrahlung und sorgen Sie für ausreichende Belüftung.
- FRITZ!Powerline 540E WLAN Set ist für die Verwendung in Gebäuden vorgesehen. Es dürfen keine Flüssigkeiten in das Innere der FRITZ!Powerline-Adapter eindringen.
- Stecken Sie die FRITZ!Powerline-Adapter in leicht erreichbare Steckdosen.
- Öffnen Sie die FRITZ!Powerline-Adapter nicht. Durch Öffnen und/oder unsachgemäße Reparaturen können Sie sich in Gefahr bringen.
- Trennen Sie die FRITZ!Powerline-Adapter vor der Reinigung vom Stromnetz. Verwenden Sie für die Reinigung ein feuchtes Tuch.

### **FRITZ!Powerline 540E WLAN Set in Betrieb nehmen**

- 1. Stecken Sie FRITZ!Powerline 510E in eine Steckdose und verbinden Sie ihn über LAN-Kabel mit Ihrem Internetrouter (FRITZ!Box).
- 2. Stecken Sie FRITZ!Powerline 540E in eine beliebige Steckdose und warten Sie, bis **Powerline • Security** dauerhaft leuchtet.

3. Sie können jetzt Geräte per WLAN oder LAN mit FRITZ!Powerline 540E verbinden.

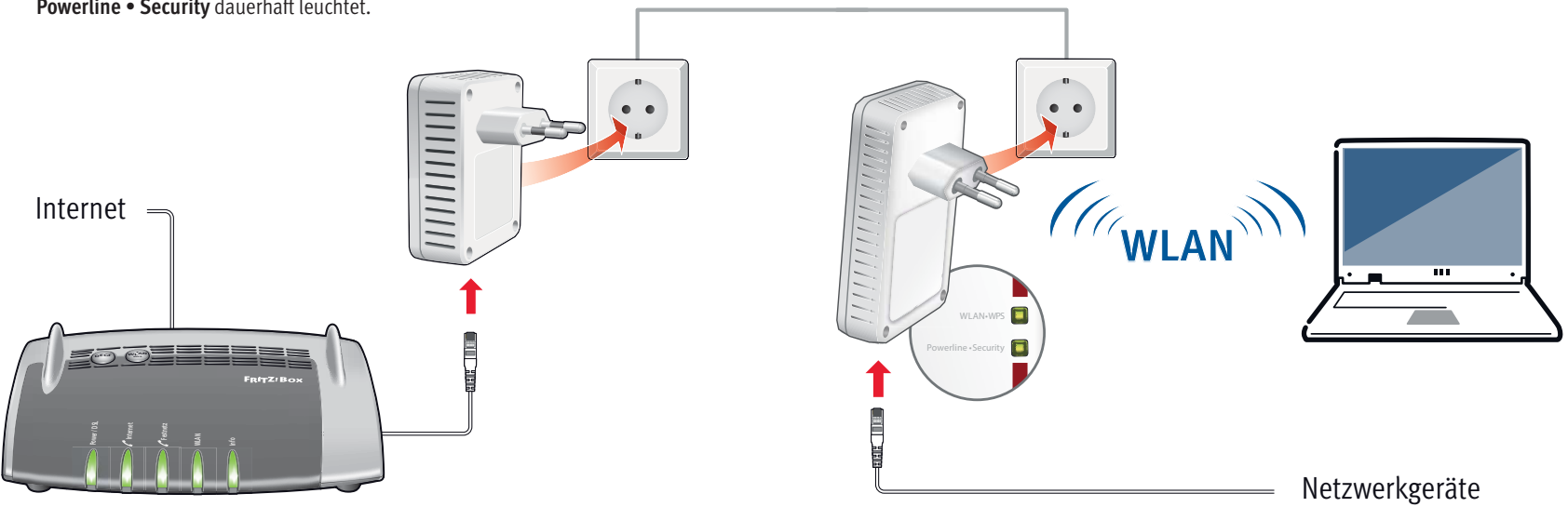

#### **WLAN- und Netzwerkgeräte anschließen**

Mit Ihren WLAN- und Netzwerkgeräten nutzen Sie FRITZ!Powerline 540E als Zugangspunkt zu Ihrem Heimnetz und Ihrem Internetrouter.

So verbinden Sie Ihre WLAN-Geräte, wie Smartphones oder Laptops, die das Schnellverbindungsverfahren WPS unterstützen, mit FRITZ!Powerline 540E:

- 1. Drücken Sie für ca. 1 Sekunde den Taster **WLAN WPS** an FRITZ!Powerline 540E. Der Taster blinkt.
- 2. Starten Sie innerhalb von zwei Minuten WPS an Ihrem WLAN-Gerät.

Wenn Ihr WLAN-Gerät das Schnellverbindungsverfahren WPS nicht unterstützt:

- 1. Ziehen Sie FRITZ!Powerline 540E aus der Steckdose und notieren Sie sich den **WLAN-Netzwerkschlüssel** von der Geräterückseite.
- 2. Starten Sie die WLAN-Software Ihres WLAN-Geräts und geben Sie darin den **WLAN-Netzwerkschlüssel** ein.

**Uber Powerline anschließen** einsetzen möchten: Wenn Sie ein kabelgebundenes Netzwerkgerät

● Schließen Sie Ihr Netzwerkgerät mit einem LAN-Kabel an einer der LAN-Buchsen von FRITZ!Powerline 540E an.

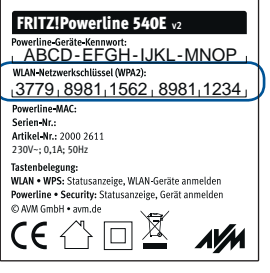

Diese Werte sind Beispiele. Übernehmen Sie diese Werte **nicht** in Ihre Einstellungen.

### **Benutzeroberfl äche FRITZ!Powerline 540E**

Öffnen Sie die FRITZ!Powerline 540E-Benutzeroberfläche in Ihrem Internetbrowser mit

- **fritz.powerline**, wenn FRITZ!Powerline 540E mit einer FRITZ!Box verbunden ist.
- **192.168.178.2**, wenn FRITZ!Powerline 540E **noch nicht**mit einem Router verbunden ist.
- der <**IP-Adresse**>. Die IP-Adresse wird von Ihrem Internetrouter vergeben, sobald sich ein oder mehrere FRITZIPowerline 540F in Ihrem Heimnetz befinden.

In der Benutzeroberfläche können Sie zum Beispiel WLAN-Einstellungen vornehmen, aber auch WLAN, Powerline und die Leuchtdioden ein- und ausschalten, sowie die Betriebsart wechseln oder ein FRITZ!OS-Update durchführen.

## **Heimnetz-Zugang FRITZ!Powerline 540E**

FRITZ!Powerline 540E kann den Zugang zum Heimnetz Ihrer FRITZ!Box oder Ihres Internetrouters über eine Powerline-, eine WLAN- oder eine LAN-Brücke (Verbindung) herstellen. Die empfohlene und voreingestellte Zugangsart ist die Powerline-Brücke. Mit der Zugangsart WLAN-Brücke kann FRITZ!Powerline 540E als reiner WLAN-Repeater das Funknetz Ihres Internetrouters erweitern. Mit der LAN-Brücke erweitert FRITZ!Powerline 540E Ihre Ethernet-Hausverkabelung.

Sie können die Zugangsart in der Benutzeroberfläche von FRITZ!Powerline 540E ändern. Beachten Sie dafür die Hinweise im FRITZ!Powerline 540E-PDF-Handbuch auf **avm.de/service/handbuecher/fritzpowerline**.

### FRITZ!Powerline 540E manuell bedienen

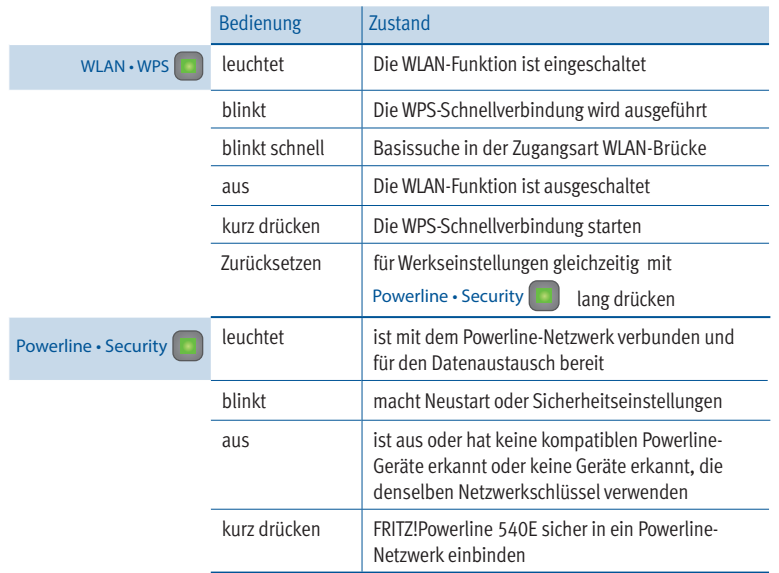

### Zustandsanzeige FRITZ!Powerline 510E

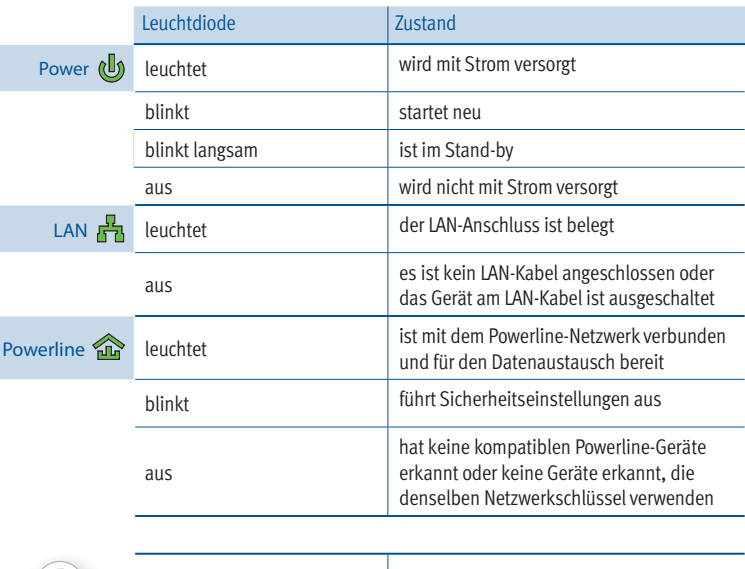

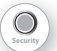

I

I

lang drücken ( > 10 Sekunden) | Zurücksetzen